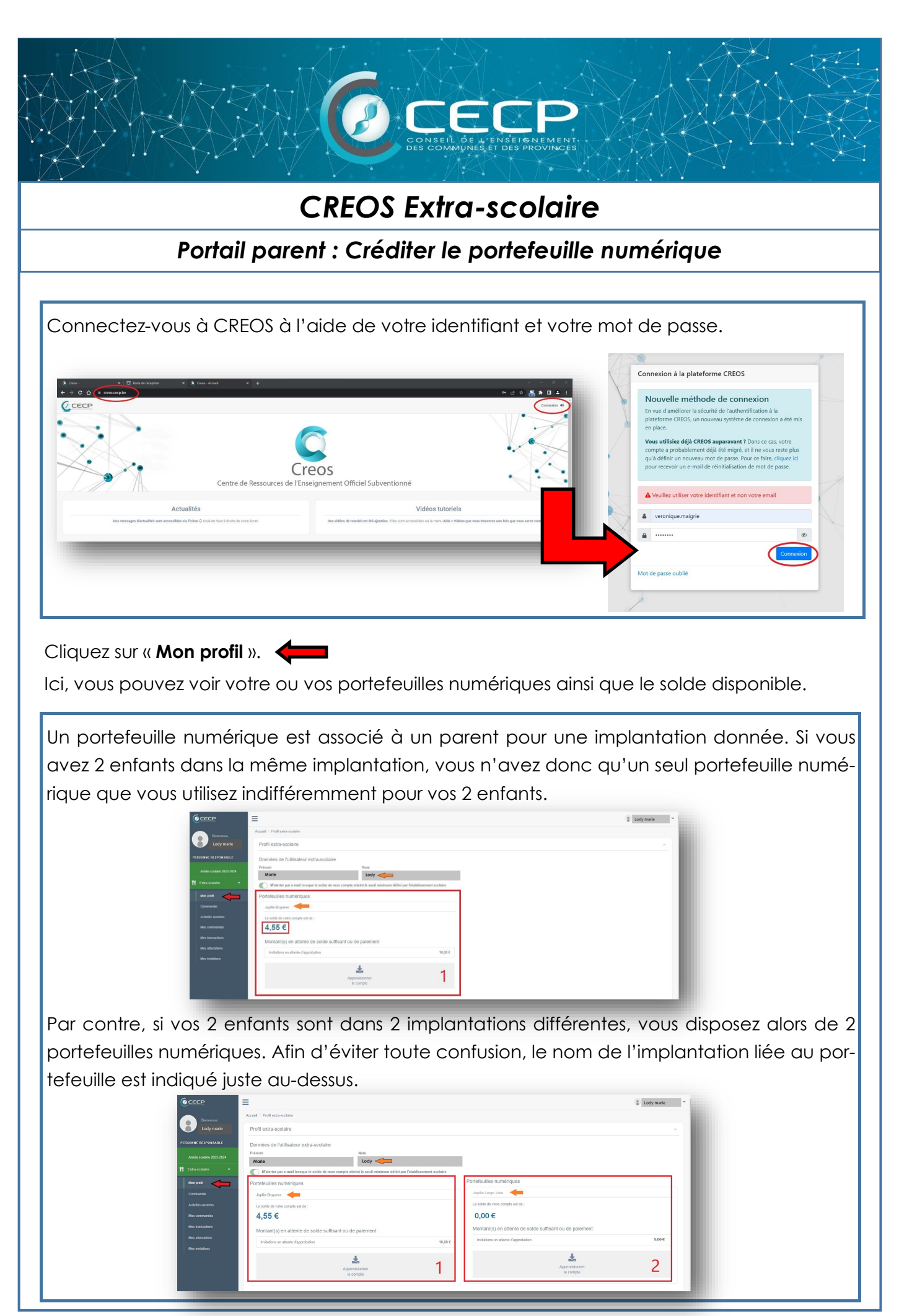

 $\overline{\bigcirc_{\text{Creo}}}$ 

Pour créditer votre portefeuille, vous devez effectuer un virement bancaire du montant que vous désirez. En cliquant sur « Approvisionner », vous verrez les informations bancaires nécessaires.

Afin de vous aider à créer un virement de 10, 25 ou 50€, cliquez sur le montant choisi et vous verrez apparaitre un code QR. En scannant ce code avec votre application bancaire, le virement sera automatiquement créé.

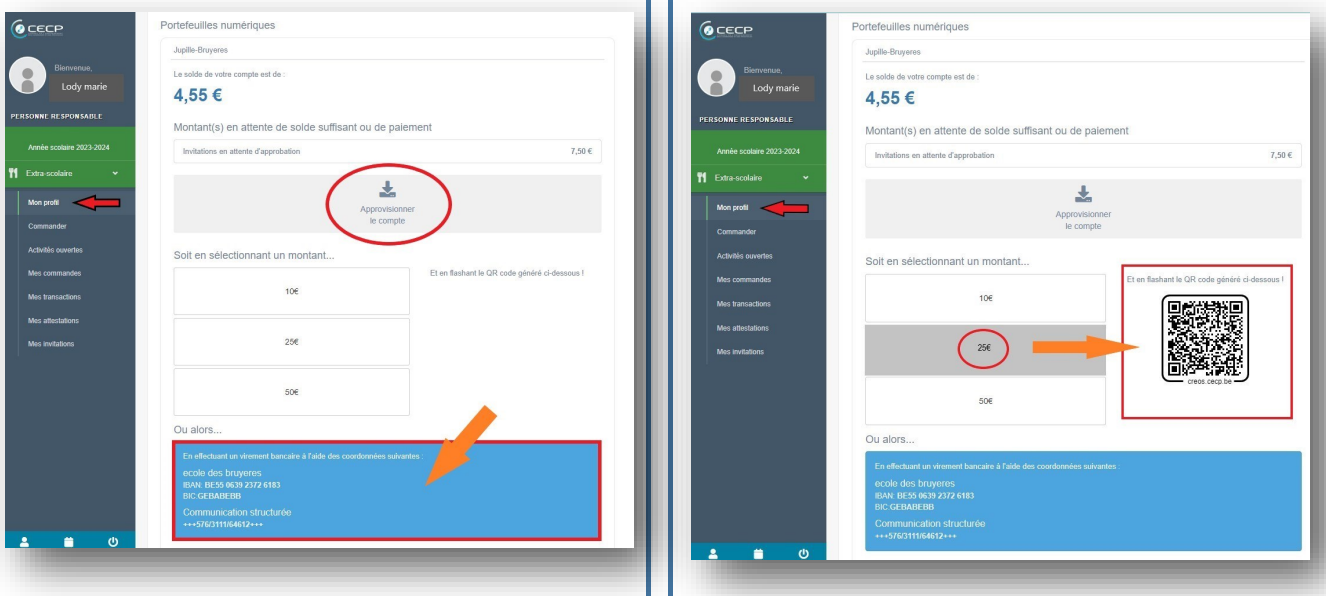

À chaque portefeuille numérique est associée une communication structurée. Lorsque vous effectuez un virement bancaire pour créditer votre portefeuille numérique, vous devez utiliser cette communication structurée qui permettra à la plateforme CREOS de vous identifier.

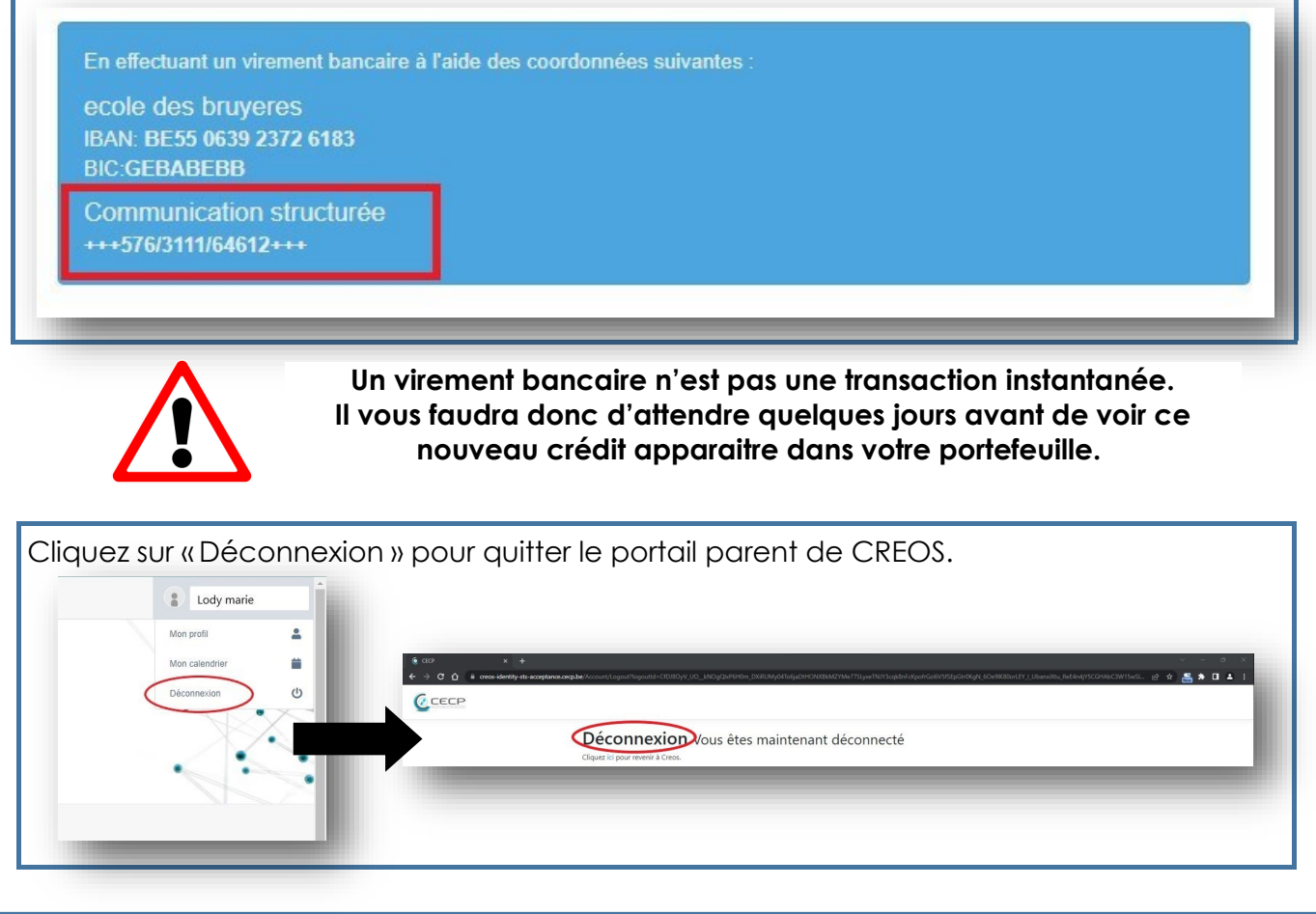

 $\overline{\mathbf{C}}$